## Unser Online-Kundenportal – zur Jahresrechnung

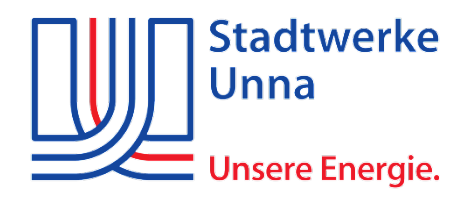

## **Ansicht Ihrer Rechnung im Online-Kundenportal**

1. Die Homepage über [www.sw-unna.de](http://www.sw-unna.de/) aufrufen und dort mit Ihren Zugangsdaten einloggen oder neu registrieren.

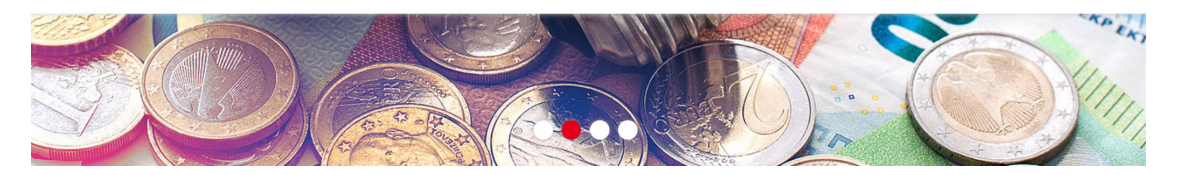

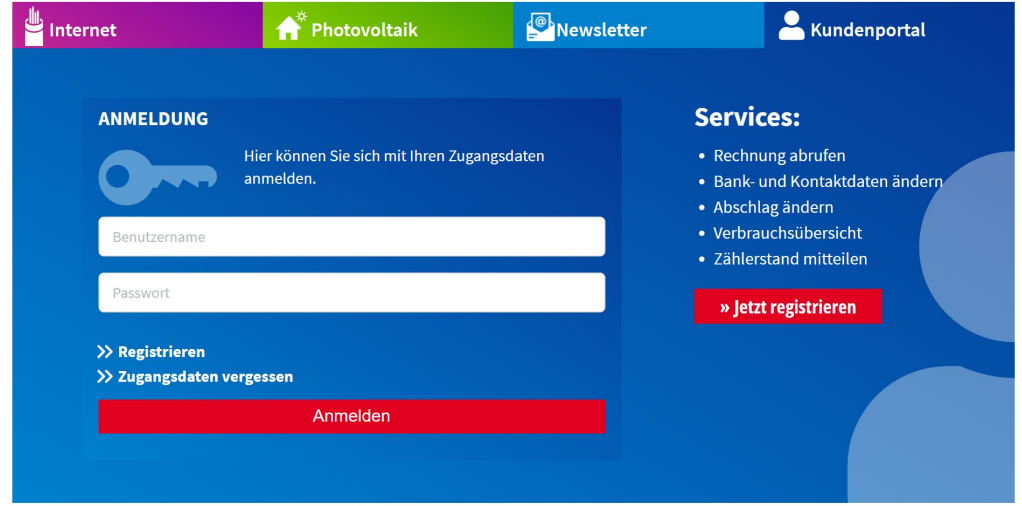

2. Wählen Sie die Kachel **Rechnung** und öffnen Sie die Details über den Pfeil oben rechts.<br><sup>Rechnungseinheit</sup>

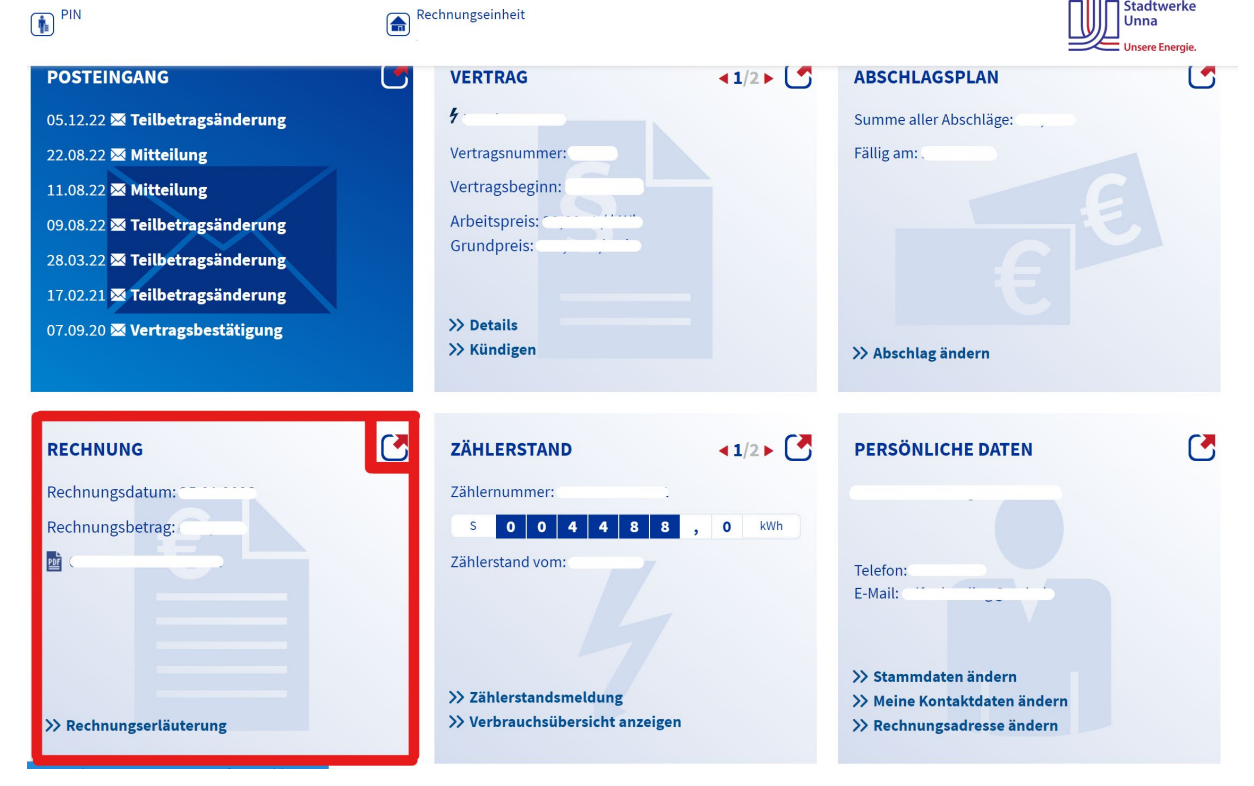

## 3. Unter den Punkt Aktionen finden Sie Ihre Rechnung als PDF-Dokument.

## **DETAILS ZUR RECHNUNG**

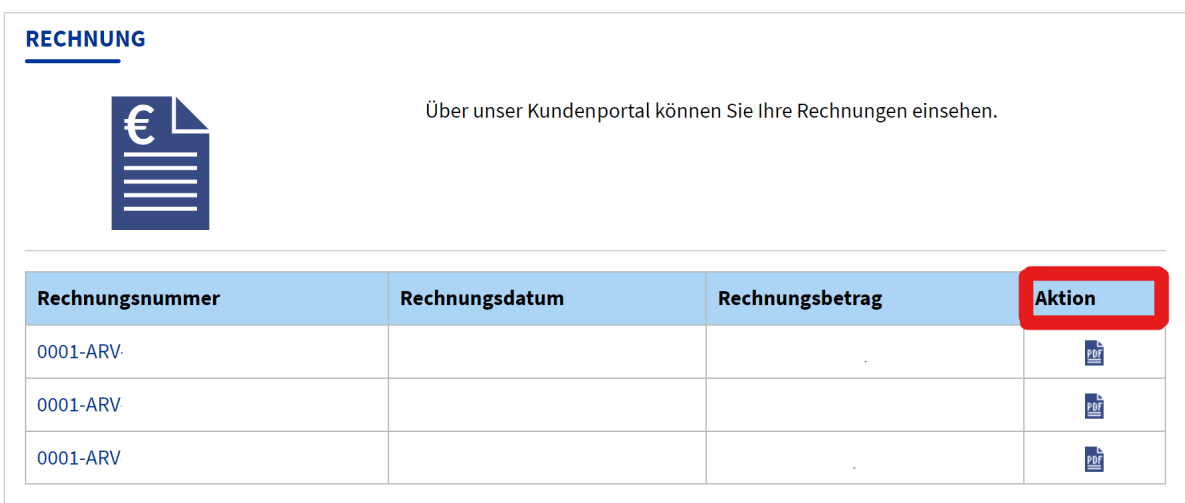